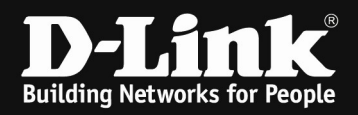

## How to swap stack units against different models and preserving the current configuration for this units.

## Behavior of the Stack when you swap/replace a unit

According to the current design, when a replacement unit is installed, the switch checks internally to see whether the switch model is the same as the model previously installed. (e.g. old unit = DGS-1510-52 & new unit = DGS-1510-52).

If this check is positive (e.g. old unit = DGS-1510-52 & new unit = DGS-1510-52), the existing configuration is loaded onto the new unit.

If this check is negative (e.g. old unit = DGS-1510-28 & new unit = DGS-1510-52X), then the stack is reconfigured internally and the "old" unit is deleted. The new stack member is therefore not given a new configuration and it remains at its default values.

## The following procedure should be used to replace a unit with another model.

Original topology

Unit 1 = DGS-1510-28XMP

Unit 2 = DGS-1510-28

Save the current configuration as Startup-Config (copy running-config startup-config).

Exchange of existing Unit 2 against new Switch.

New/modified topology

Unit 1 = DGS-1510-28XMP

Unit 2 = DGS-1510-52X

Activate the startup configuration as running configuration (copy startup-config running-config)

The configuration on Unit 2 is now applied to the new Unit using the previously configured values and settings for the same existing ports.